# **KB61 – Repost Line Items**

### **Functionality**

This transaction allows you to correct posting error occurring in the FI document. The FI document will remain the same and you will still be able to track the original posting from Financial Accounting (FI) through the reposting in Controlling.

#### **Scenario**

In the current example an incorrect cost center has been debited with electricity. This needs to be rectified (reposted) to the correct cost center. The rectification is done through a new CO document. The FI document will remain the same.

#### **Requirements**

An FI document with the incorrect cost center charged.

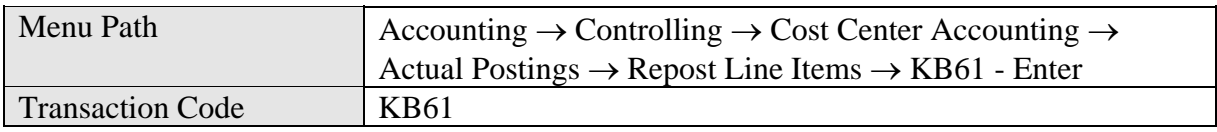

# **1.** Double Click on **KB61 - Enter**

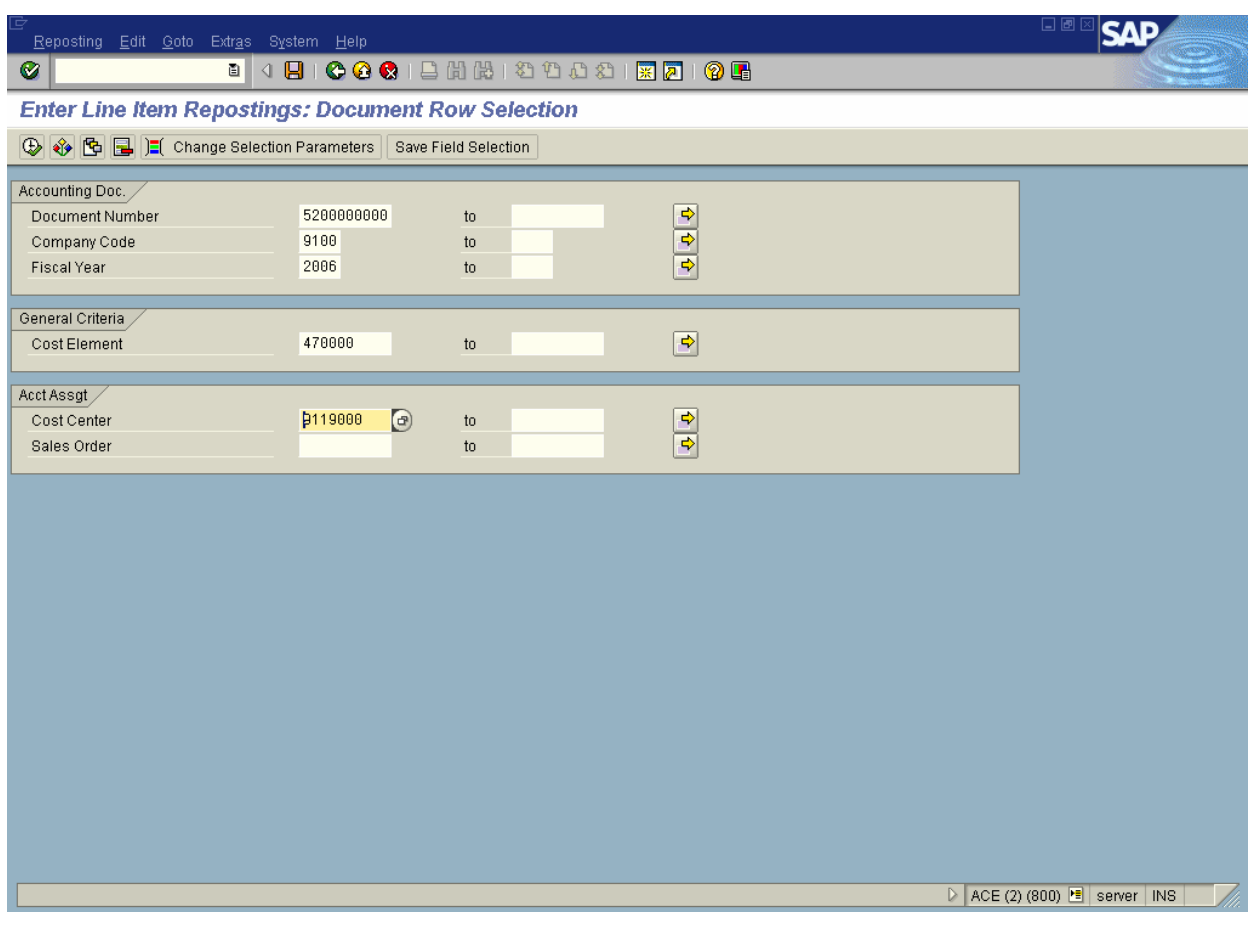

**2.** Update the following fields:

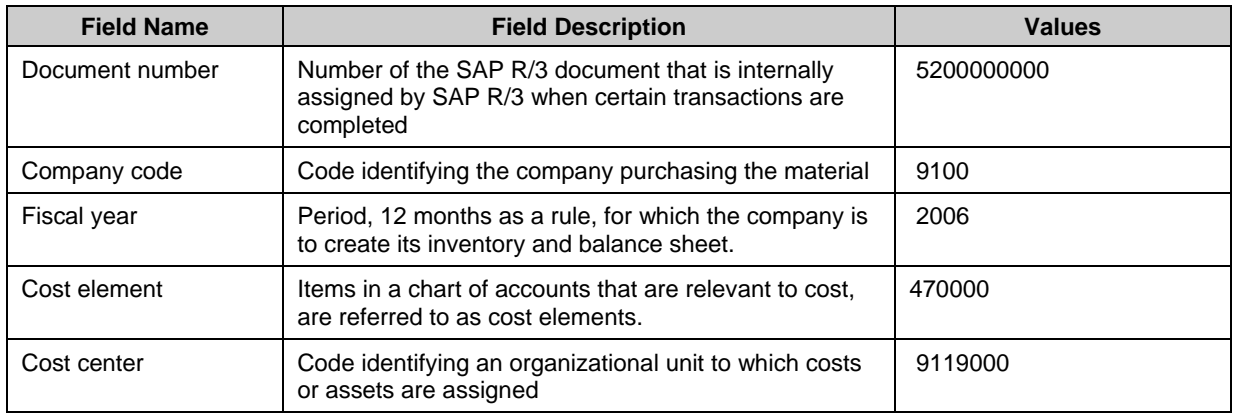

**3.** Click **Enter v** to validate your entries.

# **4.** Click **Execute**

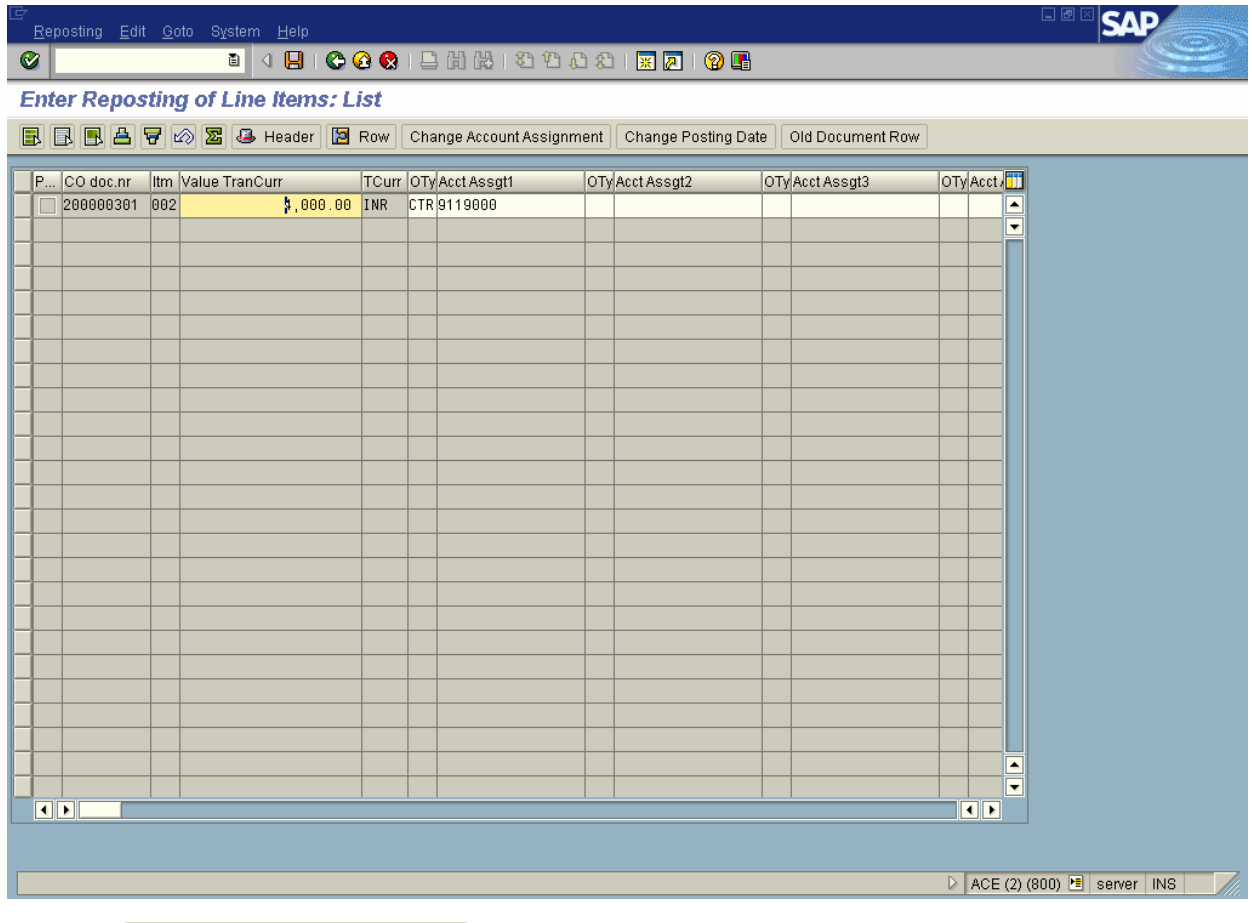

**5.** Click Change Account Assignment

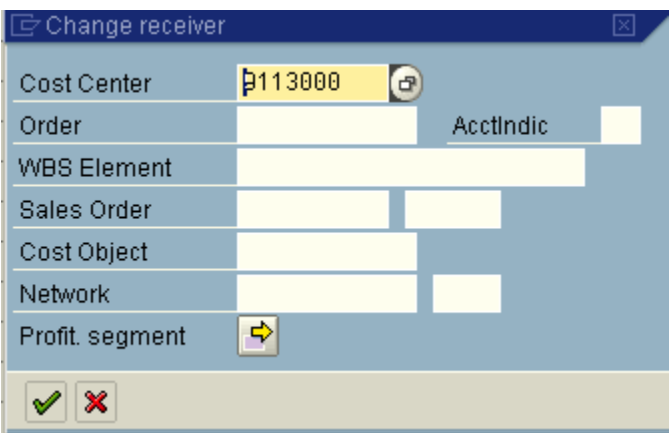

**Note:** *Here you specify the new receiver of the cost. In this example a new cost center will receive the cost.* 

**6.** Update the following fields:

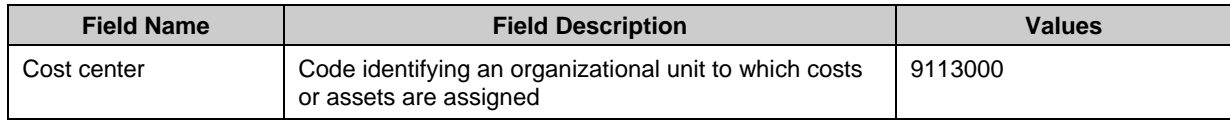

**7.** Click **Enter**

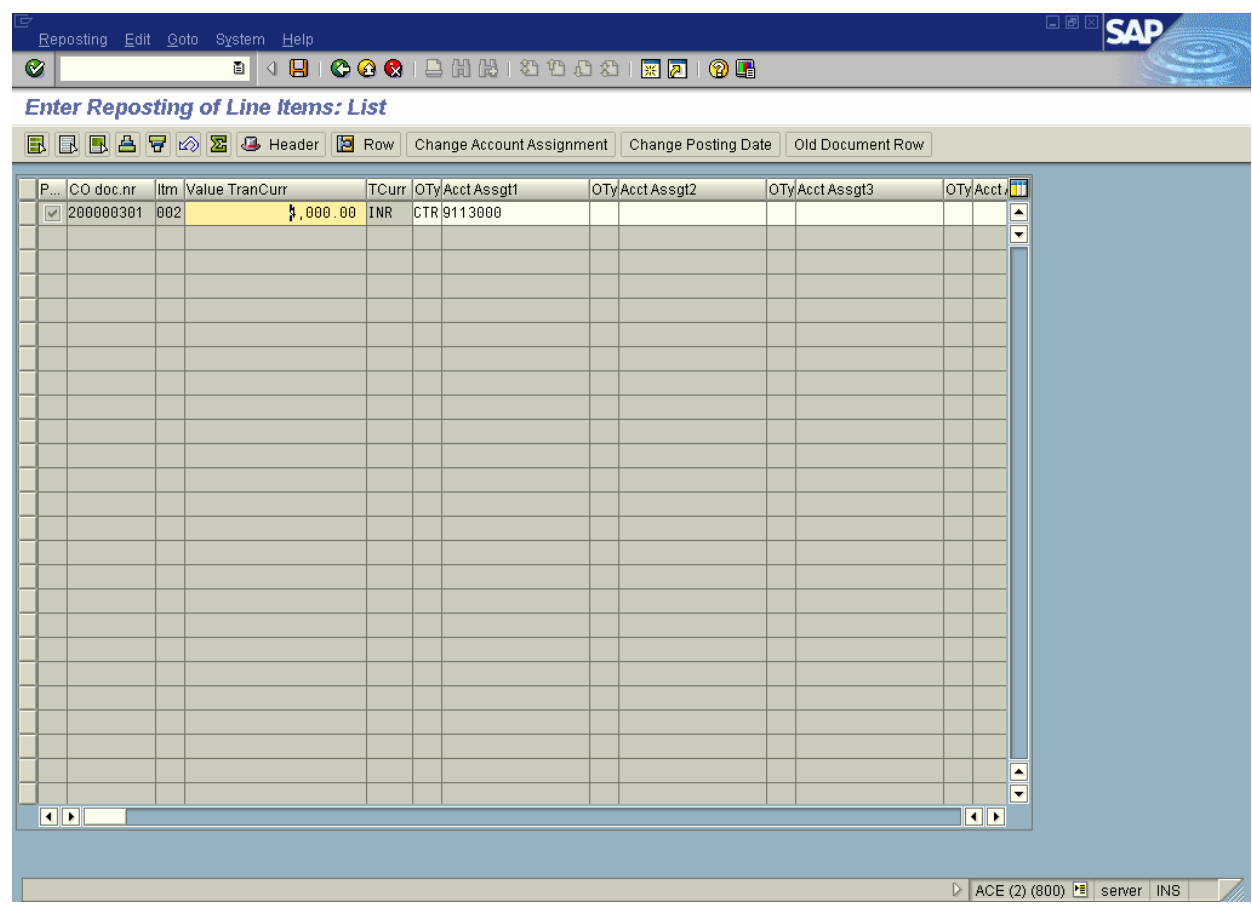

8. Click **Save**  $\boxed{B}$ .

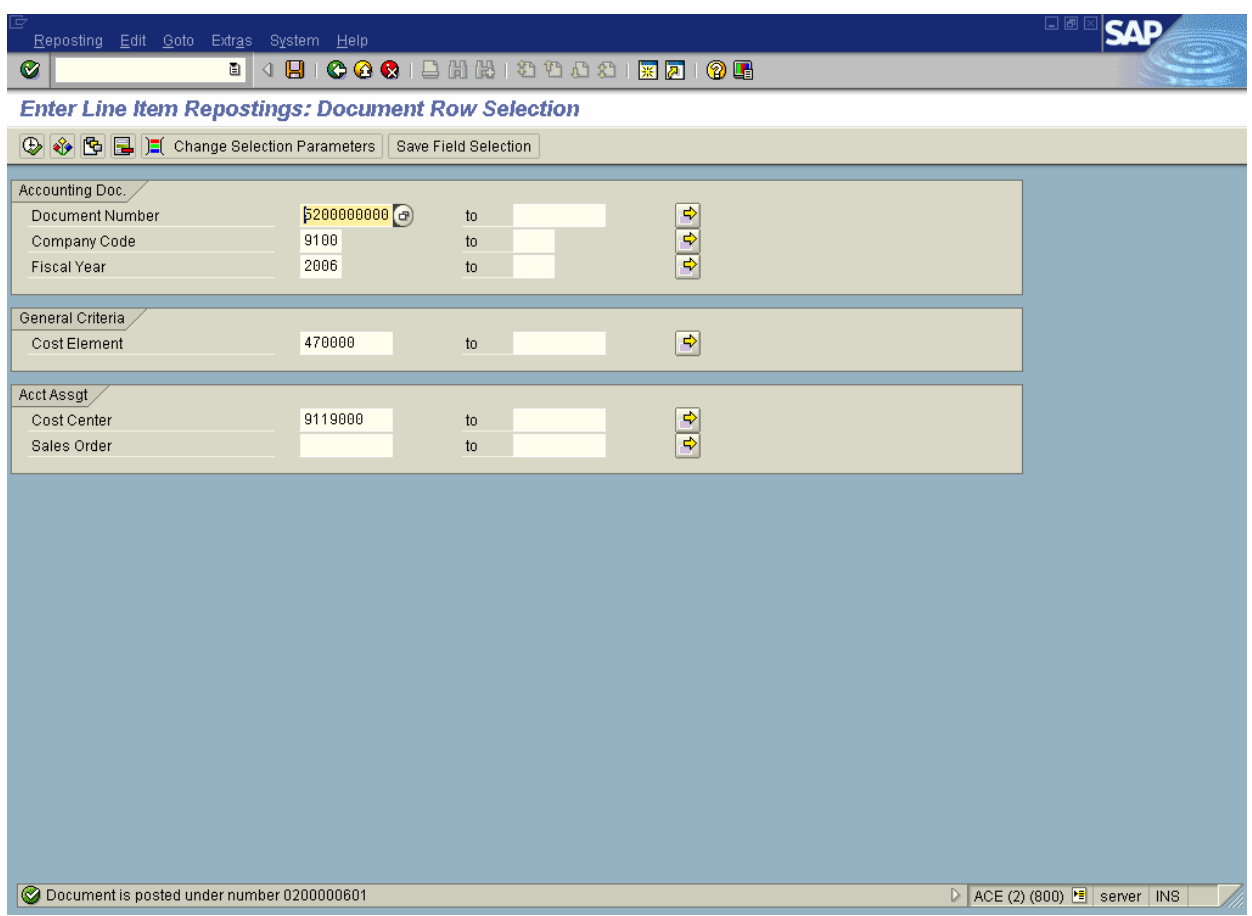